# **Bring & Hol Mini mit Keyboard**

Seriennummer (STRG.NR):

**Sicherheitscode (PASS):** \_\_\_\_\_\_\_\_\_\_\_\_\_\_\_\_

### Inbetriebnahme

Bei der ersten Inbetriebnahme müssen als Erstes der Admin-Code geändert und die Zeit eingestellt werden.

Um Einstellungen vorzunehmen, müssen Sie das Admin-Menü öffnen. Dazu müssen Sie den Admin-Code (im Auslieferungszustand **123456)** eingeben und mit der **#-Taste** bestätigen.

### *Datum und Uhrzeit einstellen*

Öffnen Sie das Admin-Menü und drücken die **1** um mit der Eingabe zu beginnen. Das Datum und die Uhrzeit müssen im folgenden Format eingegeben werden.

tt: **Tag** (zweistellig)

mm: **Monat** (zweistellig)

jj: **Jahr** (zweistellig)

ss: **Uhrzeit, aktuelle Stundenzahl** (zweistellig)

mm: **Uhrzeit, aktuelle Minutenzahl (**zweistellig)

Beispiel: 01.01.2020, 15:00 Eingabe: 0101201500

Bei korrekter Eingabe ertönt ein langer Signalton, bei falscher Eingabe ertönt zweimal hintereinander ein kurzer Ton.

Verlassen Sie das Admin Menü über die **\*-Taste**.

Es wird empfohlen alle vier Monate die Zeit neu einzustellen, um die Genauigkeit zu erhalten.

### *Admin-Code ändern*

Öffnen Sie das Admin-Menü und drücken die **2** um den Admin-Code zu ändern. Geben Sie einen neuen Admin-Code ein, dieser muss aus sechs Ziffern bestehen, wobei alle Ziffern von 0-9 möglich sind.

Bestätigen Sie die Eingabe mit der **#-Taste** und geben Sie den Admin-Code erneut ein.

Wurde beide Male der gleiche Code eingegeben, so wird dieser übernommen und es ertönt ein langer Signalton. Bei falscher Eingabe ertönt ein kurzer Signalton.

Verlassen Sie das Admin Menü über die **\*-Taste**.

### Registrierung

### Den Online-Zugang zur Registrierung und Pin-Verwaltung finden Sie unter

### [www.kniggendorf24.de/mini](http://www.kniggendorf24.de/mini)

Unter **Registrierung** müssen Sie zunächst ein Kundenkonto anlegen. Bei erfolgreicher Registrierung erhalten Sie einen Aktivierungslink an ihre E-Mail-Adresse, welchen Sie innerhalb von 24-Stunden aufrufen müssen. Nun können Sie sich im Kniggendorf24 Portal anmelden.

Klicken Sie auf **Neue KeyBox hinzufügen,** um eine Keybox zu registrieren. Sie können der KeyBox nun optional einen **Namen** geben und müssen die **Seriennummer** und den **Sicherheitscode** eingeben.

Klicken Sie auf **Anlegen,** um die KeyBox zu registrieren.

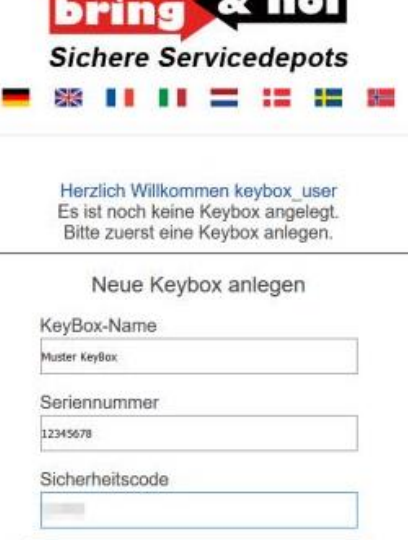

Anlegen

### Pin-Verwaltung

Um dem Kunden/Schließberechtigten einen Pin zu senden, loggen Sie sich im kniggendorf24 Portal ein, wählen Sie ihre KeyBox aus und klicken anschließend auf **Weiter zur Pin-Verwaltung**.

Füllen Sie die Felder aus:

- **Vor- und Nachname** (optional)
- **E-Mail-Adresse** (wird benötigt, um den Code mitsamt Gültigkeitsdauer direkt an den Schließberechtigten zu übermitteln)
- Mit **Start** legen Sie den Startzeitpunkt fest, ab dem der Code gültig wird.
- Mit **Dauer** geben Sie an, wie lange der generierte Code gültig sein wird.

Mit einem Klick auf **Anlegen** wird der PIN

generiert, in der **Pin-Liste** eingetragen und dem

Schließberechtigten per E-Mail gesendet.

Generierte PINs können über die **Pin-Liste**

- : Kommentar anzeigen bzw. bearbeiten
- **€: Eintrag akualisieren mit neuen Eingaben**
- **C**: Eintrag löschen
- **B**: E-Mail erneut an den Kunden senden
- **■: Code anzeigen**

verwaltet werden. Die Funktionen sind in ihrer eigenen Spalte als Icons zu finden.

## Weitere Funktionen

### *Notöffnung*

Sollte ein Code nicht funktionieren, oder andere Probleme auftreten, so kann die KeyBox jederzeit über das Admin-Menü geöffnet werden. Geben Sie hierzu Ihren Admin-Code ein und bestätigen Sie mit der **#-Taste,** um in das Admin-Menü zu gelangen. Drücken Sie anschließend die Taste **5** um das Schloss zu entriegeln.

### *Notöffnung, wenn die Batterien leer sind*

Wenn die Batterien nicht rechtzeitig gewechselt wurden und kein Signalton beim Drücken einer Taste ertönt, lässt sich die KeyBox nichtmehr öffnen.

Um die KeyBox wieder öffnen zu können, müssen Sie die schwarze, runde Kappe neben der Tastatur entfernen und das mitgelieferte Kabel hineinstecken. An den USB-Anschluss können Sie eine Powerbank oder Laptop anschließen, um der KeyBox Strom zu liefern.

Nun können Sie über die *Notöffnung* Funktion die KeyBox öffnen.

Für einen reibungslosen Betrieb der KeyBox sollten einmal im Jahr die Batterien gewechselt werden. Anschließend müssen Datum und Uhrzeit neu eingestellt werden.

### **Haben Sie im Kniggendorf24 Portal eine KeyBox ausgewählt, finden Sie unter Verwalten**

**weitere Funktionen.**

### *KeyBox umbenennen*

Sie können ihrer KeyBox jederzeit einen anderen Namen geben.

#### *Reinigungscode*

Sie können unter **Neuen Code generieren** einen zeitlich unbegrenzten Code generieren, um z.B. ihrem Reinigungspersonal jederzeit einen unkomplizierten Zugang zum Schlüssel zu ermöglichen.

Der Code wird unter **Reinigungscode** angezeigt und ist so lange gültig, bis dieser von Ihnen geändert wird.

### *User-Key*

Unter **Neuen User-Key setzen** können Sie einen Pin erstellen, der aus 16 Ziffern besteht und somit noch sicherer verschlüsselt ist. Alle bisher erstellten Pins, inklusive des Reinigungscodes, verlieren dabei ihre Gültigkeit.

### *KeyBox entfernen*

Sie können Ihre KeyBox unter dem Button **KeyBox** entfernen aus ihrem Konto löschen, wenn Sie diese z.B. einem anderen Konto zuordnen möchten.